# **Installation Requirements**

### **Operating Systems**

**Cordaware bestinformed®** consists of the Infoserver and the Infoclient. The **Cordaware bestinformed®** Infoserver can be installed on following Microsoft Operating Systems:

Windows 2000 Windows XP Windows Vista Windows 7 (in Version 5) Windows Server 2003 Windows Server 2008

You can safely operate the Infosever in any 64-bit edition Operating System. Please mind that if the **Dataexecution Prevention (DEP)** is active on the target system, then after installation, the executable **Infoserver.exe** must be included as **allowed** in the DEP. Also, it is necessary to exclude the database files from any virus-scan routines.

### **Hardware**

In general, the hardware requirements that have to be met depend on the size of your **bestinformed** installation (number of Infoclient installations/connections) and the frequency of use (number of messages sent over a certain period of time). The number of sent messages and the number of recipients with each message mainly determine the growth of the database and therefore the required disk-space and working-memory (RAM) over time.

## **Minimum Requirements**

The hardware requirements mainly depend on how frequently bestinformed is used and the number of recipients that have to be served. To be on the safe side, we recommend following minimum hardware-setup in dependence on the number of concurrent Infoclient installations/connections:

Less than 1,000 clients

Processor: 1 GHz CPU or better Memory : 1GB RAM Disk Space: 5GB

1000 – 10,000 clients

Processor: 2.0 GHz CPU or better Memory: 2GB RAM Disk Space: 20GB

More than 10,000 clients

Processor: Dual or QuadCore 2.0 GHz CPU or better Memory: 4GB Disk Space: 50GB

## **Installation**

### $1^{\rm St}$  Step

After you have downloaded the file bestinformed.exe from the internet, start the installation.

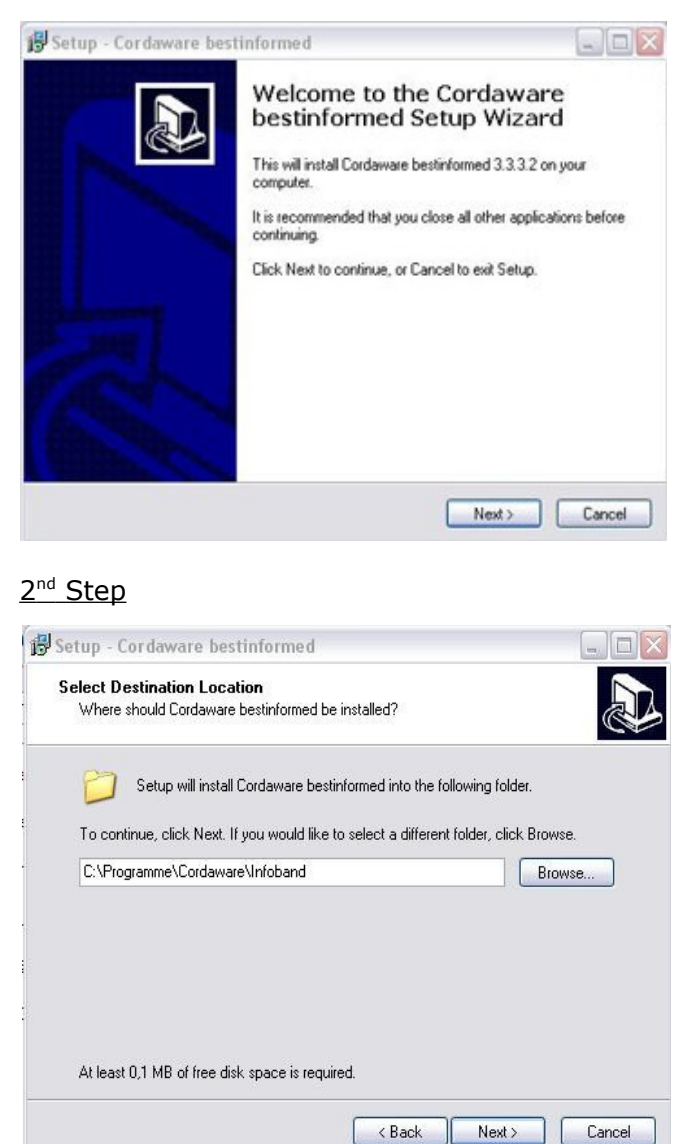

Choose a path for the installation.

T

#### 3<sup>rd</sup> Step

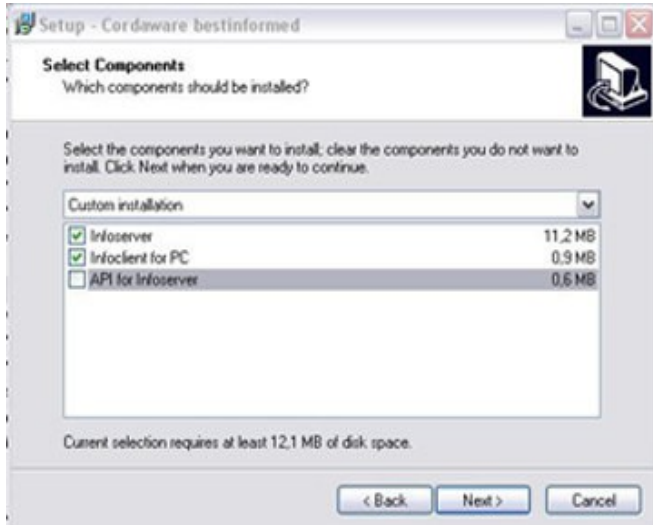

Choose the components, which you want to install.

Install the Infoserver, and if required, the Infoclient. The API only has to be installed in special cases. E.g., if you want to access the server from external applications. In this case, the API has to be installed on the same client, on which this application is running.

4<sup>th</sup> Step

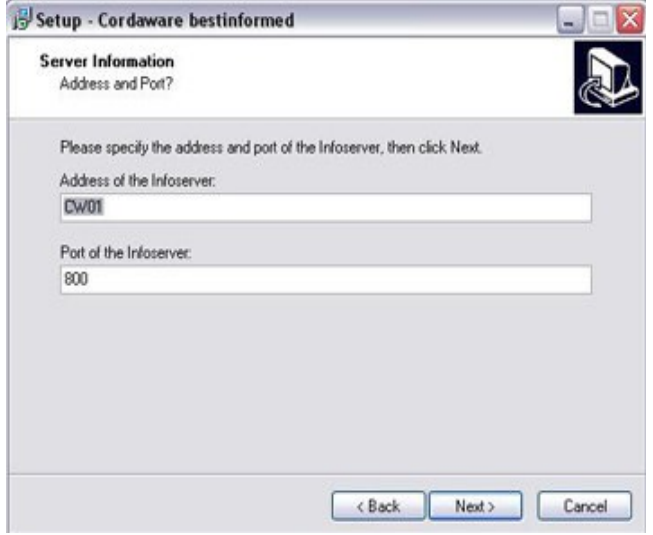

Enter the address of the Infoserver (IP address, or Computername) **Important notice: The address, which is entered here, must be entered at all clients, which are designated to connect, with this Infoserver.**

Additional, you can enter the port of the Infoserver (by default 800)

#### 5<sup>th</sup> Step

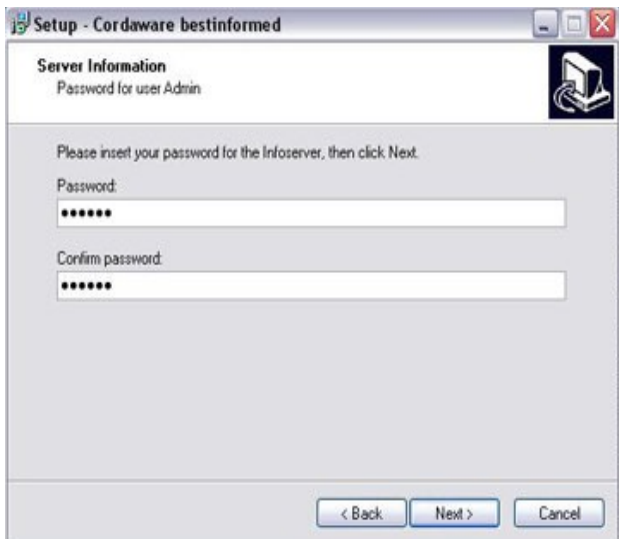

Here you can enter the admin password. This password authorizes the user to logon to the administrator interface

6<sup>th</sup> Step

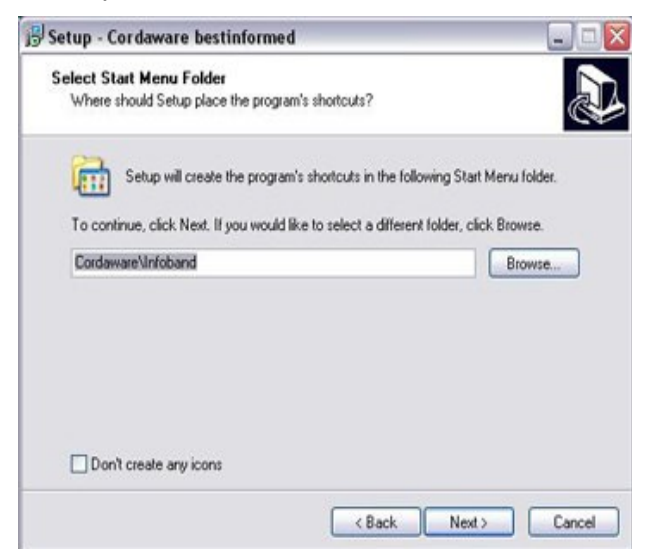

**Here you can choose a path for the program's shortcuts.**

**Important notice:**

**If you don't want any shortcuts on the client PC's, select the box "Don't create any icons"**

7<sup>th</sup> Step

Click on "Next" and start the installation

## **Installation of the clients**

There are several possibilities, to install the clients

1. You can install them manually on each client PC.

2. You can use the integrated function "Cordaware Autoinstall" to roll out the clients in the whole network. For further information about Autoinstall please read the chapter "Autoinstall" in the manual. In the folder …\ Cordaware\Infoband\Autoinstall you can find an install file, which only includes the client.

3. Of course, you can also use "netinstall". You can find further information about using netinstall with Cordaware bestinformed in the manual under "Specials" > "Netinstall".

### **Manual / Help**

You can find the manual of bestinformed after the installation under "help" in the navigation bar.

### **Support**

For further questions, please contact our support center: eMail: support@cordaware.com Hotline: + 49 - (0)700 - 26 73 29 27